# Quick Start forLP-8x21

**English / Mar 2017/ Ver 1.1** 

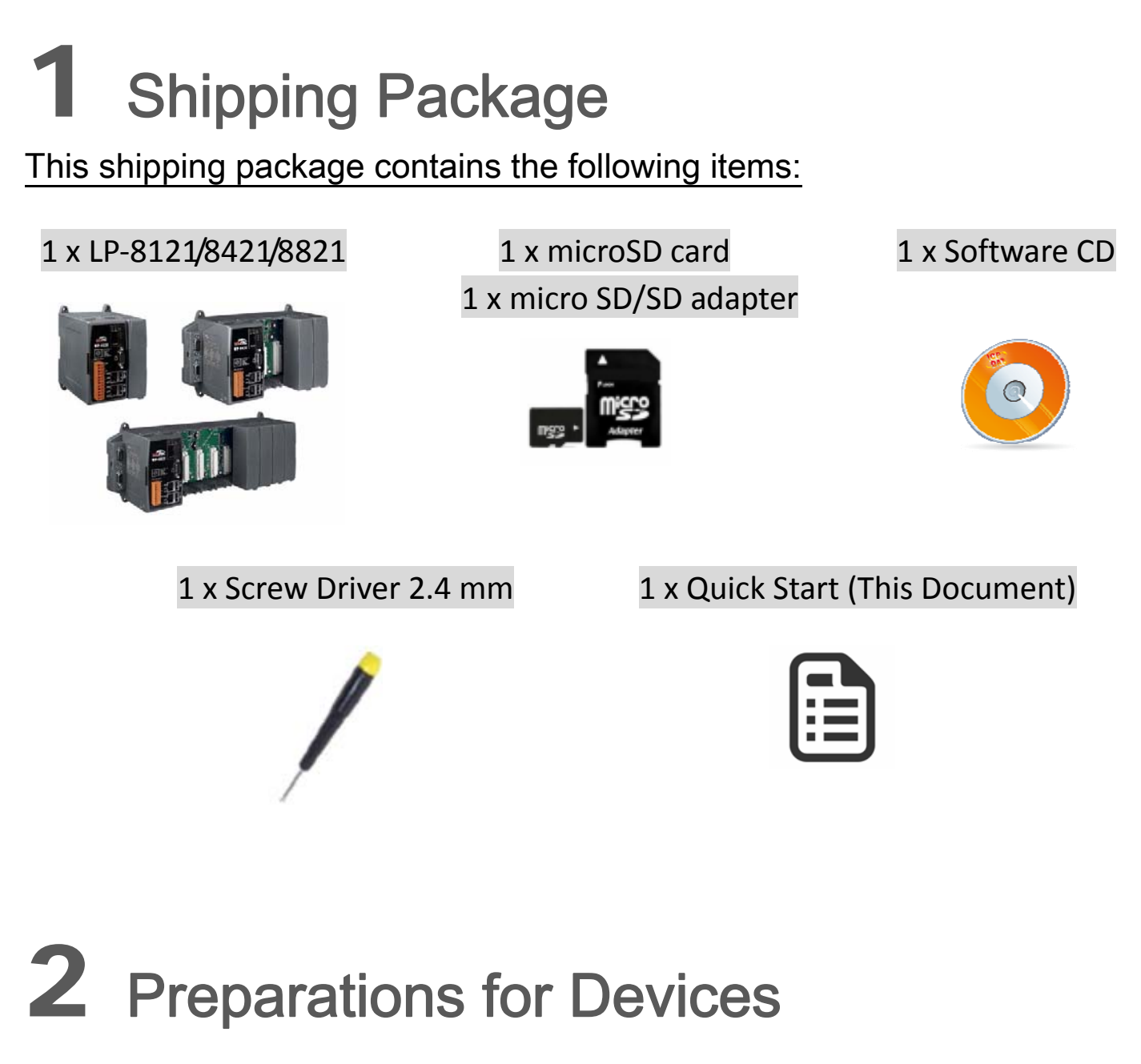

- $\boxtimes$  Power supply +10~+30 V<sub>DC</sub>. For example: DP-665 (optional) DP-665 → [http://www.icpdas.com/products/Accessories/power\\_supply/dp](http://www.icpdas.com/products/Accessories/power_supply/dp-665.htm)-665.htm
- $\boxtimes$  Ethernet Hub. For example: NS-205 (optional) NS-205→ [http://www.icpdas.com/products/Switch/industrial/ns](http://www.icpdas.com/products/Switch/industrial/ns-205.htm)-205.htm
- $\boxtimes$  Make sure your PC has workable serial port and network settings.

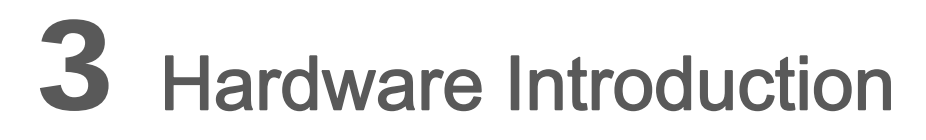

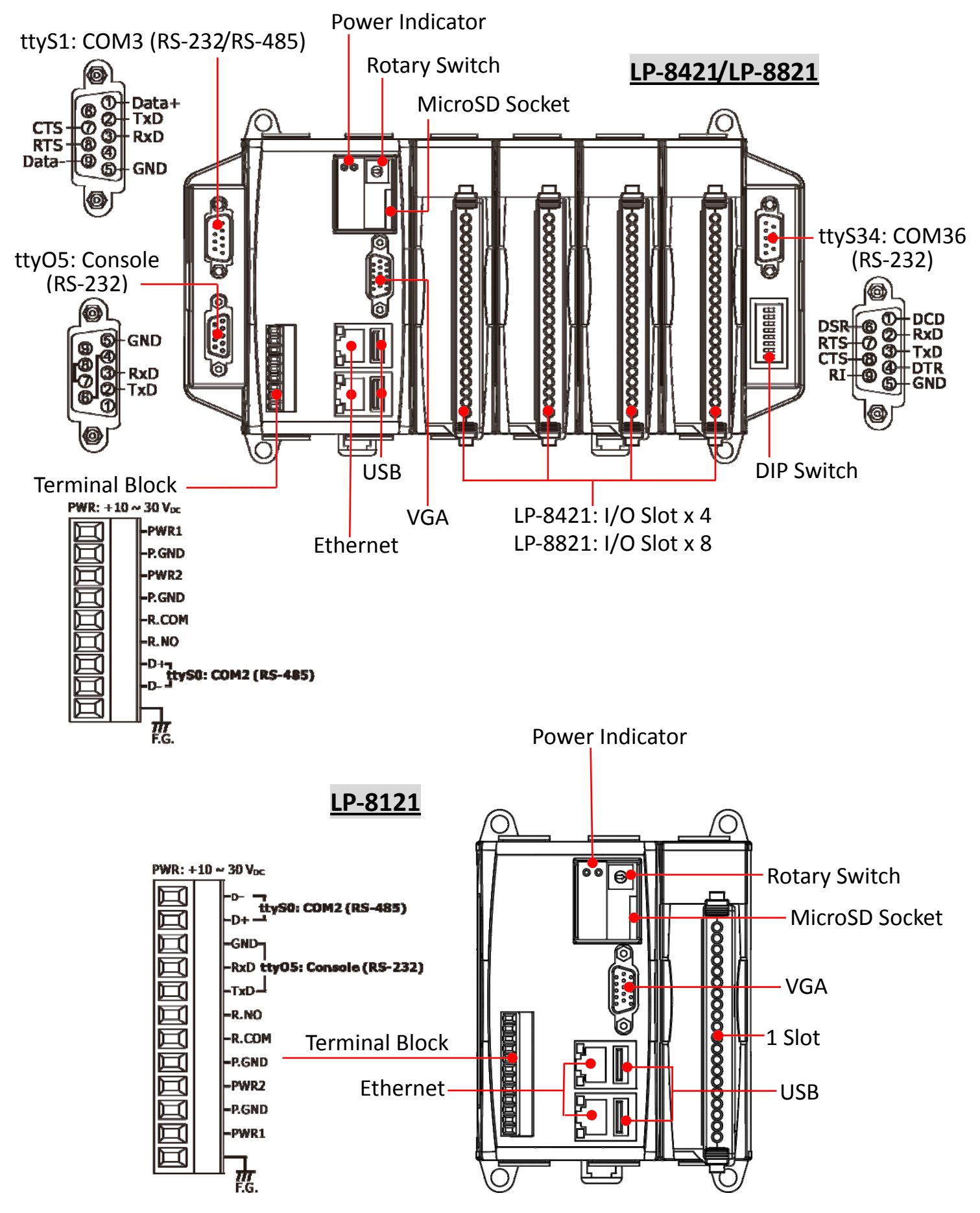

Copyright © 2017 ICP DAS Co., Ltd. All Rights Reserved. E‐mail: service@icpdas.com 2

## 4 Console/Ethernet Connection

- 1. Connect both the LP‐8x21 and your computer through the **"Console"** or **"LAN 1/2"**. User can choose the terminal software (e.g., Putty or others) to connect the LP‐8x21.
- 2. If user chose the COM1 (**"Console"**), user can set the baud rate **"115200"** to connect the device.

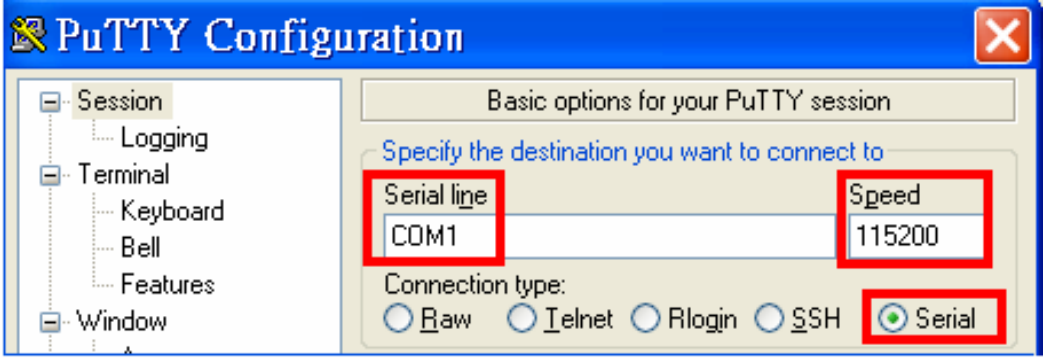

Fig 4‐1: Console Connection

3. If user used the LAN 1/2, user can refer to below default network configuration, then using the terminal software (e.g., Putty or others) to connect the LP‐8x21.

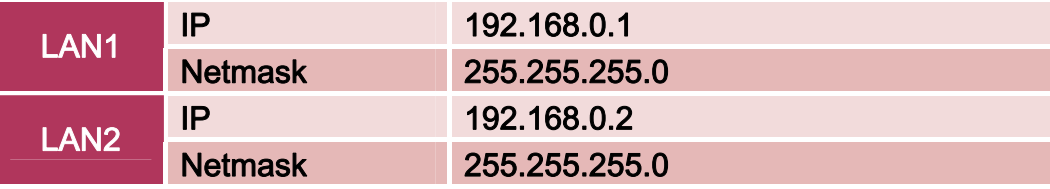

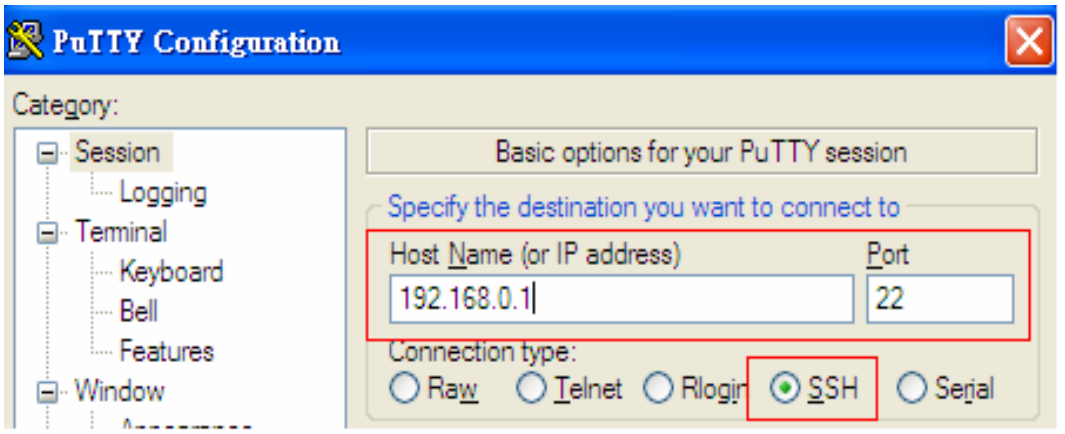

Fig 4‐2: SSH Connection

- 4. After user connect to the LP‐8x21, user can input default ID **"root"** and password **"icpdas"** to login.
- 5. For more detailed information, please refer to LP‐8x21 Document:

[http://ftp.icpdas.com/pub/cd/linpac/napdos/lp](http://ftp.icpdas.com/pub/cd/linpac/napdos/lp-8x2x/user_manual/)-8x2x/user\_manual/

## 5 Network Configuration

- 1. After user follow **Chapter 4 "Console/Ethernet Connection"** to connect to the device bash terminal, user can change the default network setting.
- 2. If user wants to change the network configuration, user can use the Linux command **"vi"** to modify the configuration file **"/etc/network/interfaces"**.
- 3. Using the '#' to mark the default configuration. Please refer to the Fig 5‐1:

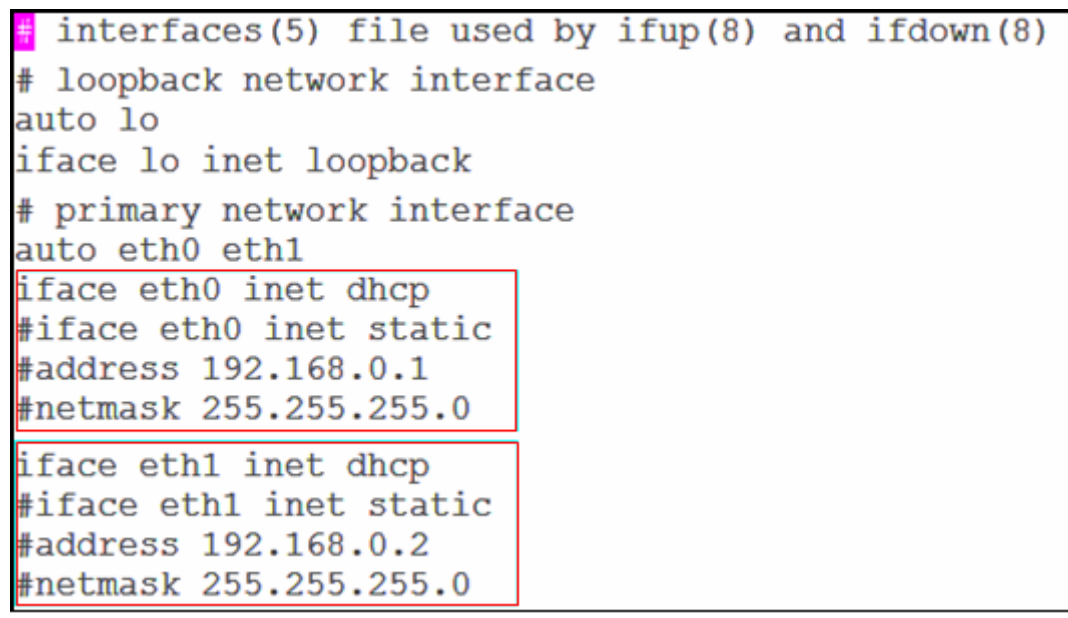

Fig 5‐1: network configuration

4. After user save the file and reboot device, user can use the new network configuration to connect to the LP‐8x21.

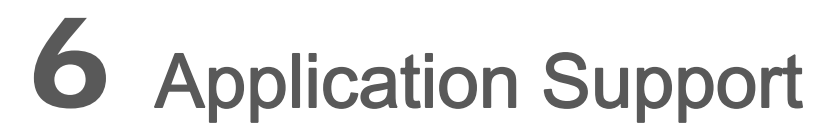

#### **1. Web Server**

The web server daemon **"apache2"** has been built in the LP‐8x21 and it will be started automatically at boot time.

#### **2. Software Package Manager**

The **"apt‐get"** utility is a package manager used to download and install packages from local package repositories or ones located in the Internet.

#### **3. XFCE GUI Desktop**

LP-8x21 provides the XFCE package, after user type "root" to login LP-8x21, the local terminal would execute the XFCE Desktop.